### **Wavelet Toolbox™ Release Notes**

#### **How to Contact MathWorks**

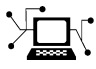

 $\omega$ 

www.mathworks.com Web comp.soft-sys.matlab Newsgroup www.mathworks.com/contact\_TS.html Technical Support

bugs@mathworks.com Bug reports

suggest@mathworks.com Product enhancement suggestions doc@mathworks.com Documentation error reports service@mathworks.com Order status, license renewals, passcodes info@mathworks.com Sales, pricing, and general information

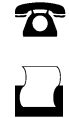

 $\mathbf{\times}$ 

508-647-7001 (Fax)

508-647-7000 (Phone)

The MathWorks, Inc. 3 Apple Hill Drive Natick, MA 01760-2098

For contact information about worldwide offices, see the MathWorks Web site.

*Wavelet Toolbox™ Release Notes*

© COPYRIGHT 1997–2014 by The MathWorks, Inc.

The software described in this document is furnished under a license agreement. The software may be used or copied only under the terms of the license agreement. No part of this manual may be photocopied or reproduced in any form without prior written consent from The MathWorks, Inc.

FEDERAL ACQUISITION: This provision applies to all acquisitions of the Program and Documentation by, for, or through the federal government of the United States. By accepting delivery of the Program or Documentation, the government hereby agrees that this software or documentation qualifies as commercial computer software or commercial computer software documentation as such terms are used or defined in FAR 12.212, DFARS Part 227.72, and DFARS 252.227-7014. Accordingly, the terms and conditions of this Agreement and only those rights specified in this Agreement, shall pertain to and govern the use, modification, reproduction, release, performance, display, and disclosure of the Program and Documentation by the federal government (or other entity acquiring for or through the federal government) and shall supersede any conflicting contractual terms or conditions. If this License fails to meet the government's needs or is inconsistent in any respect with federal procurement law, the government agrees to return the Program and Documentation, unused, to The MathWorks, Inc.

#### **Trademarks**

MATLAB and Simulink are registered trademarks of The MathWorks, Inc. See [www.mathworks.com/trademarks](http://www.mathworks.com/trademarks) for a list of additional trademarks. Other product or brand names may be trademarks or registered trademarks of their respective holders.

#### **Patents**

MathWorks products are protected by one or more U.S. patents. Please see [www.mathworks.com/patents](http://www.mathworks.com/patents) for more information.

### **Contents**

### **[R2014a](#page-6-0)**

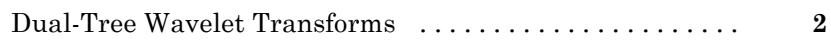

#### **[R2013b](#page-8-0)**

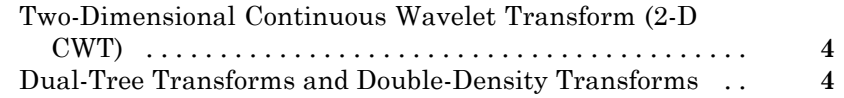

#### **[R2013a](#page-12-0)**

[Bug Fixes](#page-12-0)

**[R2012b](#page-14-0)**

[Bug Fixes](#page-14-0)

#### **[R2012a](#page-16-0)**

[Matching Pursuit](#page-17-0) [.................................](#page-17-0) **[12](#page-17-0)**

#### **[R2011b](#page-18-0)**

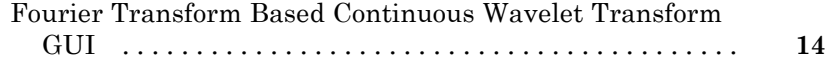

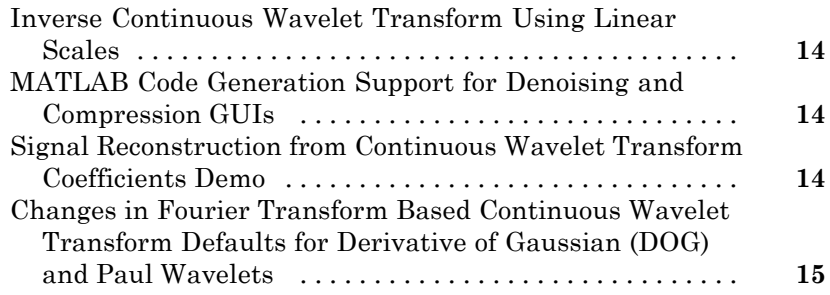

### **[R2011a](#page-22-0)**

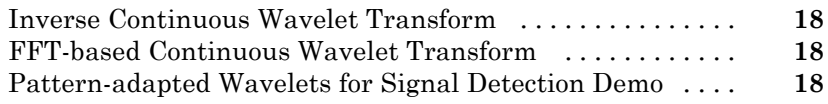

### **[R2010b](#page-24-0)**

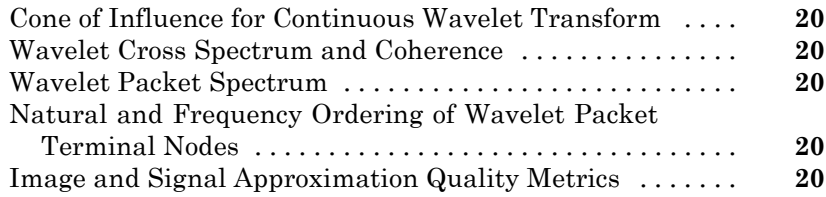

### **[R2010a](#page-28-0)**

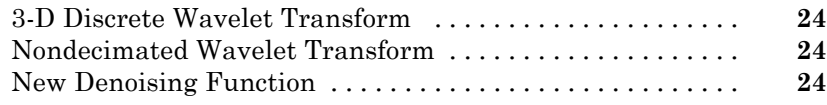

[Bug Fixes](#page-30-0)

### **[R2009a](#page-32-0)**

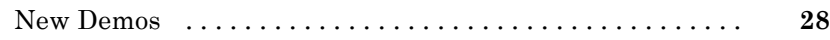

### **[R2008b](#page-34-0)**

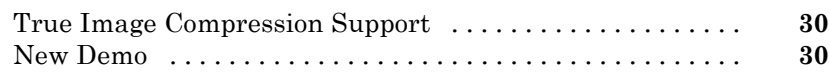

### **[R2008a](#page-36-0)**

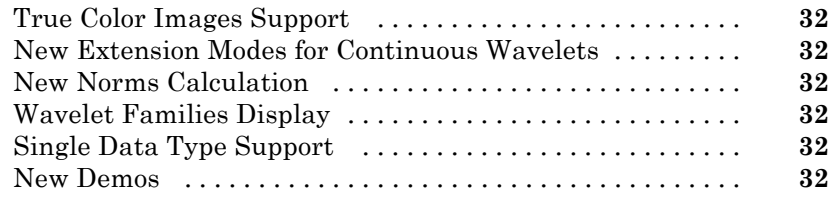

### **[R2007b](#page-38-0)**

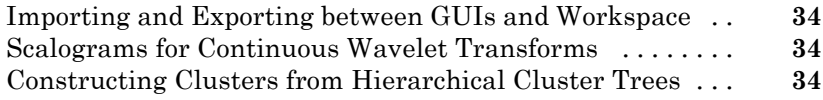

### **[R2007a](#page-40-0)**

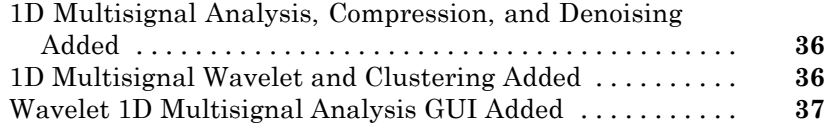

### **[R2006b](#page-44-0)**

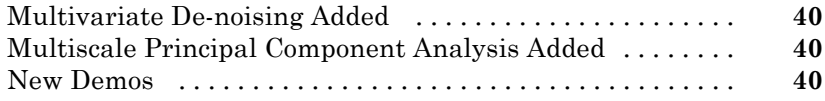

#### **[R2006a](#page-46-0)**

[No New Features or Changes](#page-46-0)

#### **[R14SP3](#page-48-0)**

[No New Features or Changes](#page-48-0)

**[R14SP2](#page-50-0)**

### <span id="page-6-0"></span>R2014a

**Version: 4.13**

**New Features: Yes**

#### <span id="page-7-0"></span>**Dual-Tree Wavelet Transforms**

This release introduces a new example, "Dual-Tree Wavelet Transforms", which demonstrates the advantages of the dual-tree discrete wavelet transform (DWT) over the critically sampled DWT. The example illustrates the approximate shift invariance and directional selectivity of the complex dual-tree wavelet transform. These properties enable the dual-tree wavelet transform to outperform the critically sampled DWT in a number of applications.

## <span id="page-8-0"></span>R2013b

**Version: 4.12**

**New Features: Yes**

#### <span id="page-9-0"></span>**Two-Dimensional Continuous Wavelet Transform (2-D CWT)**

This release introduces the 2-D continuous wavelet transform (CWT) for images. The 2-D CWT provides information about images at specified scales, rotation angles, and positions in the plane. Applications of the 2-D CWT include:

- **•** Fault detection in images
- **•** Object recognition
- Fringe pattern profilometry

For information on how to implement the 2-D CWT at the MATLAB® command line, see [cwtft2](http://www.mathworks.com/help/releases/R2013b/wavelet/ref/cwtft2.html).

To use cwtft2 in the Wavelet Toolbox™ interactive tool, enter

>> wavemenu

Then, from the **Two-dimensional** tools section, select **Continuous Wavelet Transform 2-D**. See [2-D Continuous Wavelet Transform App](http://www.mathworks.com/help/releases/R2013b/wavelet/ug/2-d-continuous-wavelet-transform-app.html) for more information on the 2-D CWT app.

cwtft2 supports both isotropic and anisotropic 2-D wavelets. Use isotropic wavelets to perform pointwise analysis in images or when oriented features are not relevant. Use anisotropic wavelets when your goal is to detect oriented features.

cwtft2 implements the 2-D CWT using the 2-D discrete Fourier transform. Use [cwtftinfo2](http://www.mathworks.com/help/releases/R2013b/wavelet/ref/cwtftinfo2.html) to obtain the 2-D Fourier transforms of the supported analyzing wavelets.

#### **Dual-Tree Transforms and Double-Density Transforms**

This release introduces two types of 1-D and 2-D oversampled (frame) wavelet perfect reconstruction filter banks. For 1-D wavelet analysis, use [dddtree](http://www.mathworks.com/help/releases/R2013b/wavelet/ref/dddtree.html) to obtain the following wavelet transforms:

- **•** Complex dual-tree
- **•** Double-density
- **•** Complex dual-tree double-density

For 2-D wavelet analysis, use [dddtree2](http://www.mathworks.com/help/releases/R2013b/wavelet/ref/dddtree2.html) to obtain the following wavelet transforms:

- **•** Double-density
- **•** Real oriented dual-tree
- **•** Complex oriented dual-tree
- **•** Real oriented double-density dual-tree
- **•** Complex oriented double-density dual-tree

The dual-tree and double-density transforms mitigate a number of shortcomings of the critically sampled discrete wavelet transform. The double-density and dual-tree transforms achieve directional selectivity and approximate shift invariance with significantly less computational cost than the undecimated discrete wavelet transform.

## <span id="page-12-0"></span>R2013a

**Version: 4.11**

**New Features: No**

## <span id="page-14-0"></span>R2012b

**Version: 4.10**

**New Features: No**

## <span id="page-16-0"></span>R2012a

**Version: 4.9**

**New Features: Yes**

**Bug Fixes: No**

### <span id="page-17-0"></span>**Matching Pursuit**

In R2012a you can decompose a 1-D signal in a dictionary of time/frequency or time/scale atoms with matching pursuit.

Representing a signal in a union of time-frequency/time-scale bases can provide sparser signal representations than attainable with any single basis. Matching pursuit uses iterative greedy algorithms to reduce the computational complexity of searching through a redundant dictionary.

Wavelet Toolbox software supports basic matching pursuit, orthogonal matching pursuit, and weak orthogonal matching pursuit at the command line with [wmpdictionary](http://www.mathworks.com/help/releases/R2012a/toolbox/wavelet/ref/wmpdictionary.html) and [wmpalg](http://www.mathworks.com/help/releases/R2012a/toolbox/wavelet/ref/wmpalg.html). You can also perform matching pursuit with the interactive [wavemenu](http://www.mathworks.com/help/releases/R2012a/toolbox/wavelet/ref/wavemenu.html) tool.

You can build dictionaries using several internally supported options or provide your own custom dictionaries. See [Matching Pursuit](http://www.mathworks.com/help/releases/R2012a/toolbox/wavelet/ug/bs85hmi.html) for background information and examples.

# <span id="page-18-0"></span>R2011b

**Version: 4.8**

**New Features: Yes**

#### <span id="page-19-0"></span>**Fourier Transform Based Continuous Wavelet Transform GUI**

In R2011b, you can compute the Fourier transform based continuous wavelet transform (CWT) and inverse CWT using the Wavelet Toolbox graphical user interface [wavemenu](http://www.mathworks.com/help/releases/R2012a/toolbox/wavelet/ref/wavemenu.html). To access these graphical tools, enter wavemenu at the command line, and select **Continuous Wavelet 1-D (using FFT)**.

#### **Inverse Continuous Wavelet Transform Using Linear Scales**

In R2011b, you can compute the inverse continuous wavelet transform (CWT) for a wider class of analyzing wavelets using [icwtlin](http://www.mathworks.com/help/releases/R2012a/toolbox/wavelet/ref/icwtlin.html). icwtlin returns the inverse for CWT coefficients obtained at linearly spaced scales. icwtlin supports the output of [cwtft](http://www.mathworks.com/help/releases/R2012a/toolbox/wavelet/ref/cwtft.html) and the output of [cwt](http://www.mathworks.com/help/releases/R2012a/toolbox/wavelet/ref/cwt.html) for a select number of wavelets. See [icwtlin](http://www.mathworks.com/help/releases/R2012a/toolbox/wavelet/ref/icwtlin.html) for detailed information.

#### **MATLAB Code Generation Support for Denoising and Compression GUIs**

In R2011b, you can generate MATLAB code for 1-D and 2-D discrete wavelet transforms (DWT), stationary wavelet transforms (SWT), and wavelet packet transforms. You can denoise or compress a signal or image in the GUI and export the MATLAB code to implement that operation at the command line. This approach allows you to set denoising thresholds or compression ratios aided by visualization tools and save the commands to reproduce those operations at the command line. See [Generating MATLAB Code from Wavelet](http://www.mathworks.com/help/releases/R2012a/toolbox/wavelet/ug/bs3ezbt.html) [Toolbox GUI](http://www.mathworks.com/help/releases/R2012a/toolbox/wavelet/ug/bs3ezbt.html) for examples.

#### **Signal Reconstruction from Continuous Wavelet Transform Coefficients Demo**

R2011b includes a new demo illustrating signal reconstruction using the continuous wavelet transform (CWT). The demo emphasizes the use of the CWT to analyze a signal and reconstruct a time- and scale-based approximation with select coefficients using the inverse CWT. See Signal Reconstruction from Continuous Wavelet Transform Coefficients for details.

#### <span id="page-20-0"></span>**Changes in Fourier Transform Based Continuous Wavelet Transform Defaults for Derivative of Gaussian (DOG) and Paul Wavelets Compatibility Considerations: Yes**

In R2011b, the default values for the smallest scale, scale increment, and number of scales have changed in [cwtft](http://www.mathworks.com/help/releases/R2012a/toolbox/wavelet/ref/cwtft.html) for the derivative of Gaussian (DOG) and Paul wavelets. The change in the defaults also affects the Mexican hat wavelet, which is a special case of the DOG wavelet. In R2011b, the default value of the smallest scale for the Paul and DOG wavelets is 2\*dt, where dt is the sampling period. The default scale increment, ds, is 0.4875. The default number of scales is  $fix(log2(length(sig))/ds) + 1$  for the Paul wavelet and  $max([fix(log2(length(sig))/ds),1])$  for the DOG wavelets, where sig is the input signal.

#### **Compatibility Considerations**

[cwtft](http://www.mathworks.com/help/releases/R2012a/toolbox/wavelet/ref/cwtft.html) was introduced in R2011a. In that release, the default smallest scales for the DOG and Paul wavelets are dt/8 and dt respectively, where dt is the sampling interval. The default scale increment is 0.5. The default number of scales is  $fix(1.5*load(length(sia))/ds)$  +1 for the Paul wavelet. For DOG wavelets, the default number of scales is  $fix(1.25*log2(length(sig))/ds)$ +1, where sig is the input signal. You can obtain results in R2011b using cwtft with the DOG and Paul wavelets identical to results in R2011a with the default values. To do so, specify the smallest scale, scale increment, and number of scales in a structure or cell array. See [cwtft](http://www.mathworks.com/help/releases/R2012a/toolbox/wavelet/ref/cwtft.html) for details.

## <span id="page-22-0"></span>R2011a

**Version: 4.7**

**New Features: Yes**

#### <span id="page-23-0"></span>**Inverse Continuous Wavelet Transform**

In R2011a, you can compute the inverse continuous wavelet transform (CWT) using an FFT-based algorithm. The inverse CWT allows you to synthesize approximations to your 1D signal based on selected scales. The inverse CWT is only supported for coefficients obtained using the FFT-based CWT. See [icwtft](http://www.mathworks.com/help/releases/R2012a/toolbox/wavelet/ref/icwtft.html) and [cwtft](http://www.mathworks.com/help/releases/R2012a/toolbox/wavelet/ref/cwtft.html) for details.

#### **FFT-based Continuous Wavelet Transform**

In R2011a, you can compute the continuous wavelet transform (CWT) using an FFT-based algorithm with [cwtft](http://www.mathworks.com/help/releases/R2012a/toolbox/wavelet/ref/cwtft.html). The CWT computed using an FFT algorithm supports the computation of the inverse CWT. See [cwtft](http://www.mathworks.com/help/releases/R2012a/toolbox/wavelet/ref/cwtft.html) and [icwtft](http://www.mathworks.com/help/releases/R2012a/toolbox/wavelet/ref/icwtft.html) for details. Only select wavelets are valid for use with [cwtft](http://www.mathworks.com/help/releases/R2012a/toolbox/wavelet/ref/cwtft.html). See [cwtftinfo](http://www.mathworks.com/help/releases/R2012a/toolbox/wavelet/ref/cwtftinfo.html) for a list of supported wavelets.

#### **Pattern-adapted Wavelets for Signal Detection Demo**

In R2011a there is a new demo using pattern adapted wavelets for signal detection. You can view this demo here Pattern adapted wavelets for signal detection. The Wavelet Toolbox software enables you to design admissible wavelets based on the pattern you wish to detect. Designing a valid wavelet based on your desired pattern allows you to exploit the optimality of matched filtering in the framework of the CWT. The demo illustrates this process on simulated data and human EEG recordings.

# <span id="page-24-0"></span>R2010b

**Version: 4.6**

**New Features: Yes**

#### <span id="page-25-0"></span>**Cone of Influence for Continuous Wavelet Transform**

In R2010b, you can compute the cone of influence (COI) for the continuous wavelet transform (CWT) of a signal. At each scale, the COI determines the set of CWT coefficients influenced by the value of the signal at a specified position. The COI provides an important visual aid in interpreting the CWT. By overlaying the cone of influence on the CWT image, you can determine which CWT coefficients each value of the signal affects at every scale. See [conofinf](http://www.mathworks.com/help/releases/R2012a/toolbox/wavelet/ref/conofinf.html) for details.

#### **Wavelet Cross Spectrum and Coherence**

In R2010b, you can estimate the wavelet cross spectrum and wavelet coherence of two time series. The wavelet cross spectrum and coherence provide wavelet-based alternatives for the Fourier-based cross spectrum and coherence. These wavelet estimators are suitable for nonstationary signals. Using a complex-valued analyzing wavelet, you can also examine intervals in the time-scale plane where the two time series exhibit common phase behavior. See [wcoher](http://www.mathworks.com/help/releases/R2012a/toolbox/wavelet/ref/wcoher.html) and the new demo Wavelet Coherence for details.

#### **Wavelet Packet Spectrum**

In R2010b, you can compute the wavelet packet spectrum with [wpspectrum](http://www.mathworks.com/help/releases/R2012a/toolbox/wavelet/ref/wpspectrum.html). The wavelet packet spectrum provides a time-frequency analysis of a time series. The wavelet packet spectrum is useful as wavelet-based counterpart of the short-time Fourier transform.

#### **Natural and Frequency Ordering of Wavelet Packet Terminal Nodes**

In R2010b, you can order the wavelet packet transform terminal nodes by natural (Payley) or frequency (sequency) order. See [otnodes](http://www.mathworks.com/help/releases/R2012a/toolbox/wavelet/ref/otnodes.html) for details.

#### **Image and Signal Approximation Quality Metrics**

In R2010b, you can measure the quality of your signal or image approximation using a number of widely-used quality metrics. These metrics include:

the peak signal-to-noise ratio (PSNR), the mean square error (MSE), the maximum absolute error, and the energy ratio of the approximation to the original. See [measerr](http://www.mathworks.com/help/releases/R2012a/toolbox/wavelet/ref/measerr.html) for details.

## <span id="page-28-0"></span>R2010a

**Version: 4.5**

**New Features: Yes**

#### <span id="page-29-0"></span>**3-D Discrete Wavelet Transform**

This release adds new functions and a GUI to support the 3-D discrete wavelet transform. This new functionality lets you decompose, analyze, and display a 3-D object using a different wavelet for each dimension. The new functions are: [dwt3](http://www.mathworks.com/help/releases/R2012a/toolbox/wavelet/ref/dwt3.html), [idwt3](http://www.mathworks.com/help/releases/R2012a/toolbox/wavelet/ref/idwt3.html), [wavedec3](http://www.mathworks.com/help/releases/R2012a/toolbox/wavelet/ref/wavedec3.html), and [waverec3](http://www.mathworks.com/help/releases/R2012a/toolbox/wavelet/ref/waverec3.html). A demo (wavelet3ddemo) is also included.

#### **Nondecimated Wavelet Transform**

New nondecimated wavelet transform functions support signals of arbitrary size and different extension modes. Previous functionality had two limitations: signal length had to equal a power of 2 and the only allowable extension mode was periodized. The new functions are: [ndwt](http://www.mathworks.com/help/releases/R2012a/toolbox/wavelet/ref/ndwt.html), [indwt](http://www.mathworks.com/help/releases/R2012a/toolbox/wavelet/ref/indwt.html), [ndwt2](http://www.mathworks.com/help/releases/R2012a/toolbox/wavelet/ref/ndwt2.html), and [indwt2](http://www.mathworks.com/help/releases/R2012a/toolbox/wavelet/ref/indwt2.html). A demo (ndwtdemo) is also included.

#### **New Denoising Function**

The new [cmddenoise](http://www.mathworks.com/help/releases/R2012a/toolbox/wavelet/ref/cmddenoise.html) function uses interval-dependent denoising to compute the denoised signal and coefficients. This allows you to apply different denoising thresholds to different portions of the signal, which is typically nonuniform. You can also export thresholds from the GUI and use them in the cmddenoise function. The toolbox includes a denoising demo (cmddenoise).

## <span id="page-30-0"></span>R2009b

**Version: 4.4.1**

**New Features: No**

### <span id="page-32-0"></span>R2009a

**Version: 4.4**

**New Features: Yes**

#### <span id="page-33-0"></span>**New Demos**

The toolbox now includes three new demos:

Adding a New Wavelet

Wavelet Interval-dependant Denoising

Wavelet Scalograms

## <span id="page-34-0"></span>R2008b

**Version: 4.3**

**New Features: Yes**

#### <span id="page-35-0"></span>**True Image Compression Support**

The new wcompress functions lets you compress 2D image data. You can also interactively compress images using the new Two-Dimensional Images Compression GUI.

#### **New Demo**

The toolbox now includes a new codepad demo on image compression.

### <span id="page-36-0"></span>R2008a

**Version: 4.2**

**New Features: Yes**

#### <span id="page-37-0"></span>**True Color Images Support**

The toolbox can now process true color images. All major toolbox GUIs and all of the 2D-oriented command line functions have been also updated and support true color images.

#### **New Extension Modes for Continuous Wavelets**

The new [cwtext](http://www.mathworks.com/help/releases/R2012a/toolbox/wavelet/ref/cwtext.html) function lets you calculate 1D continuious wavelet parameters using extension parameters.

#### **New Norms Calculation**

The Multisignal 1D GUI and other related GUIs now include 1-norm, 2-norm, and inf-norm calculations.

#### **Wavelet Families Display**

A new function, [waveletfamilies](http://www.mathworks.com/help/releases/R2012a/toolbox/wavelet/ref/waveletfamilies.html), displays all the available wavelet families and their properties.

#### **Single Data Type Support**

The [swt2](http://www.mathworks.com/help/releases/R2012a/toolbox/wavelet/ref/swt2.html) and [iswt2](http://www.mathworks.com/help/releases/R2012a/toolbox/wavelet/ref/iswt2.html) functions now support single data types.

#### **New Demos**

The toolbox now includes the following new codepad demos:

- **•** Multiscale Principal Component Analysis
- **•** Multivariate Denoising

# <span id="page-38-0"></span>R2007b

**Version: 4.1**

**New Features: Yes**

#### <span id="page-39-0"></span>**Importing and Exporting between GUIs and Workspace**

You can now import data from the workspace to all toolbox GUIs and export data from all toolbox GUIs to the workspace. Use **Import from Workspace** and **Export to Workspace**, respectively, on the GUI's **File** menu.

### **Scalograms for Continuous Wavelet Transforms**

The ability to compute scalograms of the wavelet coefficients in continuous wavelet analysis has been added as an option to the [cwt](http://www.mathworks.com/help/releases/R2012a/toolbox/wavelet/ref/cwt.html) function. You can also pass the structure produced by cwt directly to the new [wscalogram](http://www.mathworks.com/help/releases/R2012a/toolbox/wavelet/ref/wscalogram.html) function. Scalograms show the percentage of energy in each wavelet coefficient.

### **Constructing Clusters from Hierarchical Cluster Trees**

You can now construct clusters from hierarchical cluster trees in multisignal analysis using the new [mdwtcluster](http://www.mathworks.com/help/releases/R2012a/toolbox/wavelet/ref/mdwtcluster.html) function.

## <span id="page-40-0"></span>R2007a

**Version: 4.0**

**New Features: Yes**

#### <span id="page-41-0"></span>**1D Multisignal Analysis, Compression, and Denoising Added**

The following command-line functions for 1D multisignal analysis, compression, and denoising have been added to the toolbox:

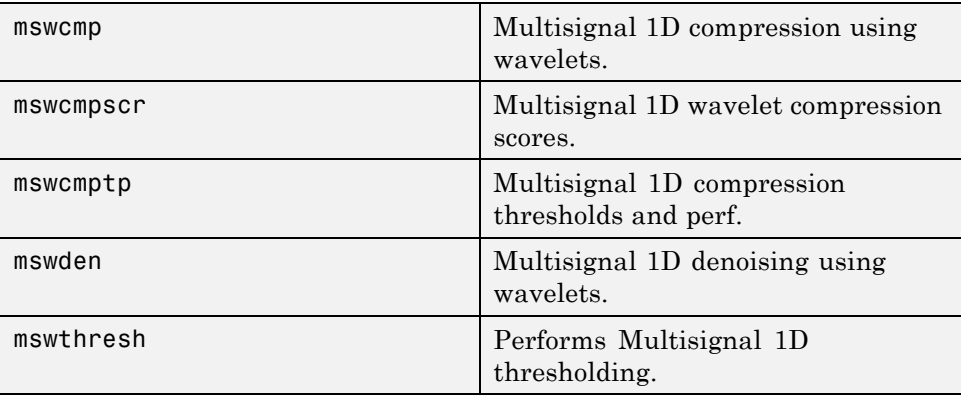

#### **1D Multisignal Wavelet and Clustering Added**

The following command-line functions for 1D multisignal wavelets and clustering have been added to the toolbox:

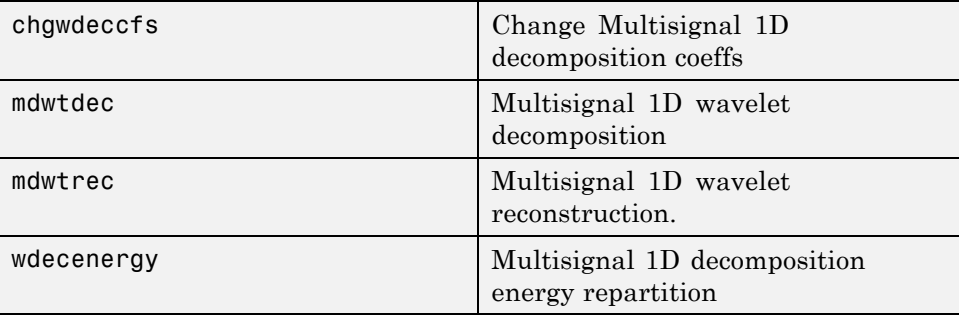

**Note** Clustering analyses require that Statistics Toolbox is installed.

### <span id="page-42-0"></span>**Wavelet 1D Multisignal Analysis GUI Added**

A graphical user interface for 1-D multisignal analysis has been added. To start this GUI, select **Multisignal Analysis 1D** from the wavemenu dialog.

## <span id="page-44-0"></span>R2006b

**Version: 3.1**

**New Features: Yes**

#### <span id="page-45-0"></span>**Multivariate De-noising Added**

A new command-line function ([wmulden](http://www.mathworks.com/help/releases/R2012a/toolbox/wavelet/ref/wmulden.html)) and a new GUI (**Multivariate Denoising** from the [wavemenu](http://www.mathworks.com/help/releases/R2012a/toolbox/wavelet/ref/wavemenu.html) initial window) for de-noising a matrix of signals have been added. Both the function and GUI take into account the signals themselves and the correlations between the signals. A two-step process is used. First, a change of basis is performed to deal with noise spatial correlation de-noising in the new basis. Then, a principal component analysis is performed to take advantage of the deterministic relationships between the signals, leading to an additional de-noising effect.

#### **Multiscale Principal Component Analysis Added**

A new command-line function ([wmspca](http://www.mathworks.com/help/releases/R2012a/toolbox/wavelet/ref/wmspca.html)) and a new GUI (**Multiscale Princ. Comp. Analysis** from the [wavemenu](http://www.mathworks.com/help/releases/R2012a/toolbox/wavelet/ref/wavemenu.html) initial window) for simplifying a matrix of signals have been added. Both the function and GUI take into account the signals themselves and the correlations between the signals. The multiscale principal component analysis mixes wavelet decompositions and principal component analysis.

#### **New Demos**

The following new demos are added:

- **•** Continuous and Discrete Wavelet Analysis
- **•** Detecting Discontinuities and Breakdown Points
- **•** De-Noising Signals and Images
- **•** Data Compression using 2D Wavelet Analysis
- **•** Image Fusion
- **•** Detecting Self-Similarity
- **•** Wavelet Packets: Decomposing the Details

### <span id="page-46-0"></span>R2006a

**Version: 3.0.4**

**New Features: No**

**Bug Fixes: No**

# <span id="page-48-0"></span>R14SP3

**Version: 3.0.3**

**New Features: No**

**Bug Fixes: No**

# <span id="page-50-0"></span>R14SP2

**Version: 3.0.2**

**New Features: No**

**Bug Fixes: No**